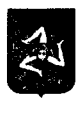

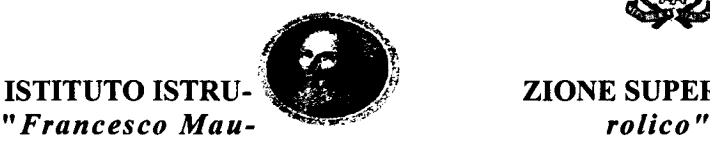

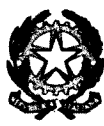

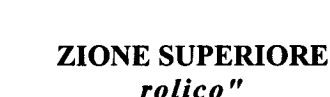

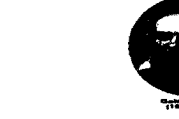

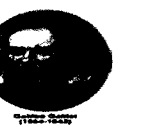

Corso Cavour, 63 - 98122 Messina - Tel, 090672110 - Fax: 09067275 con FIS. 80007300835 - *Email:meis01900x@jstruzione.it -* Sito *web:www.maurolicomessina.edu.it* Sede Associata: Liceo Classico "F. Maurolico" - Corso Cavour 63, 98122 Messina Sede Associata: Liceo Scientifico/Linguistico *"G, Galilei" •* Via Nuova Grangiara, 98048 Spadafora- Tel. 0909941798 • Fax: 0909941798

Prot.  $\mathcal{A} \ell \mathcal{D}$  Circ. n.  $\mathcal{A} 22$  Messina, li 21/11/2023

Ai Docenti Al Personale ATA Sedi associate di Messina e di Spadafora Al Sito Web,Atti

## Oggetto: Nuovo sistema di posta elettronica per Docenti e ATA.

Si informa che, nell'ambito delle attività di predisposizione del nuovo sistema di posta elettronica fornito dal Ministero, è stata ultimata la creazione delle nuove caselle di posta elettronica destinate al personale Docente e ATA.

Le nuove caselle sono del tipo nome.cognome@scuola.istruzione.it e sono state modificate nell'estensione, rimanendo invariate nella parte che precede il simbolo "@".

E' opportuno fornire le seguenti informazioni:

• il personale Docente e ATA che già aveva una precedente casella di posta ministeriale attiva, è stato avvisato progressivamente via e-mail;

• il personale Docente e ATAche già aveva una precedente casella di posta ministeriale attiva, ha ricevuto via e-mail tutti i dettagli sul passaggio al nuovo sistema (credenziali, link di accesso, riferimenti assistenza, ecc.);

• nel caso di smarrimento della password di accesso alla vecchia casella @posta.istruzione.it, gli utenti potranno effettuare il reset:

- nell' Area Riservata attraverso la funzione PROFILO - Gestione profilo - Modifica password;

- sul portale Istanze Online attraverso la funzione Posta elettronica - Stato casella pers. scuola e reset passw;

- rivolgendosi al referente per la sicurezza (DSIDSGA) della scuola di titolarità.

• il personale Docente e ATAche non è attualmente dotato di una casella di posta elettronica, potrà comunque attivarla in futuro sul portale ministeriale Istanze Online, a patire dai primi di dicembre 2023;

• il contenuto delle caselle non sarà migrato automaticamente per ragioni di privacy quindi gli utenti interessati dovranno provvedere autonomamente al salvataggio dei messaggi presenti sulla vecchia casella, utilizzando le guide fomite;

• nel caso di smarrimento della password della nuova casella @scuola.istruzione.it, gli utenti potranno effettuare il reset password in autonomia:

- nell' Area Riservata attraverso la funzione PROFILO - Gestione profilo - Modifica password;

- sul portale Istanze Online attraverso la funzione Posta elettronica - Stato casella pers. scuola e reset passw (a partire dal l dicembre 2023);

- rivolgendosi al referente per la sicurezza (DSIDSGA) della scuola di titolarità (a partire dal l dicembre 2023).

Per eventuali chiarimenti o richieste di supporto è possibile contattare il numero telefonico 080 9267630 o consultare la pagina web https://www.istruzione.it/nuova-peo.

*IL DIRIGENTE<br><i>Prof.ssa Giovanna Defficancesco*